# **Rainbow Wilds MegaWays™**

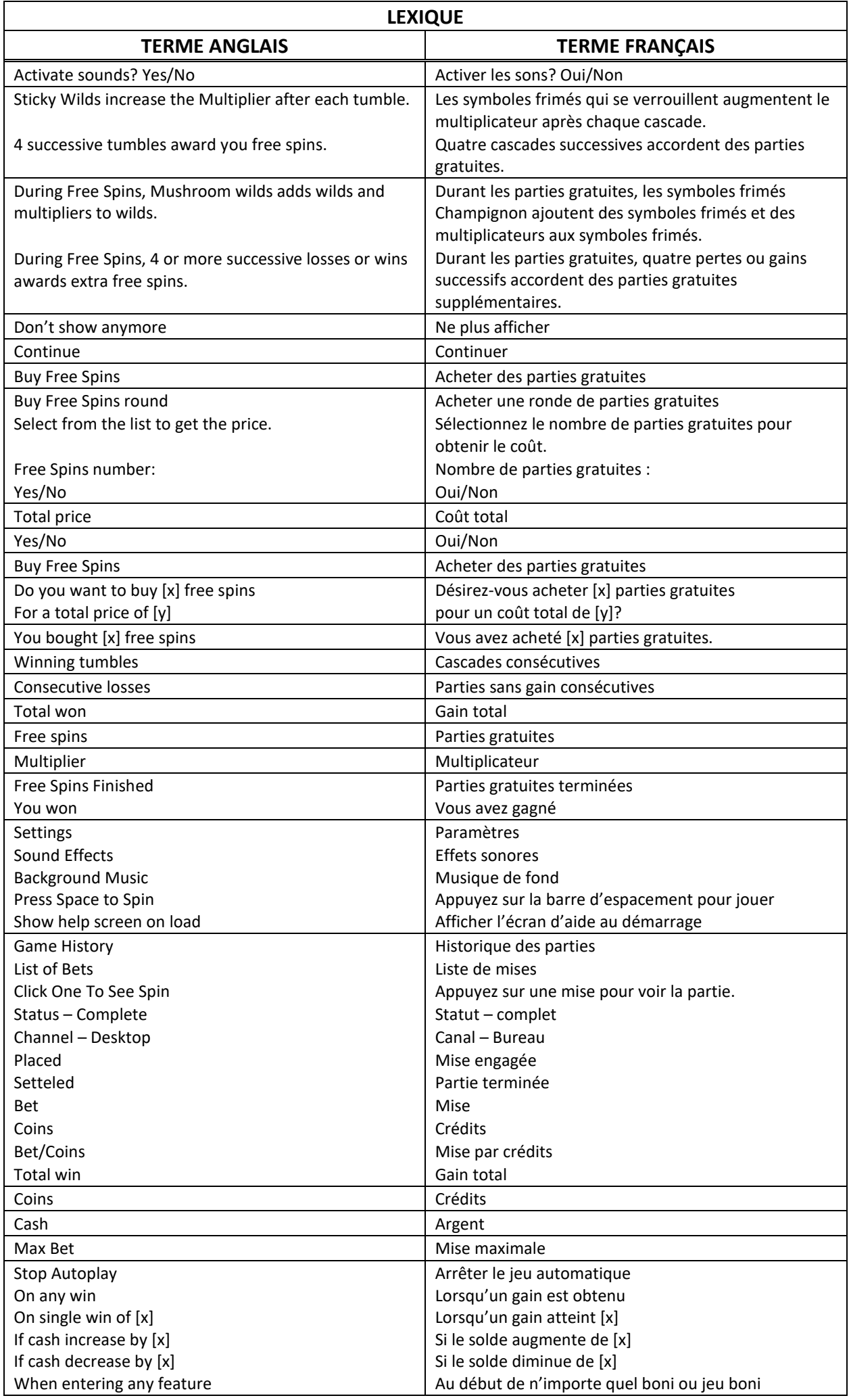

\* Certains boutons, afficheurs ou fonctionnalités pourraient ne pas apparaître.

#### **Règles du jeu**

- Le jeu Rainbow Wilds Megaways™ est un jeu vidéo de machine à sous à six cylindres de deux à sept positions, comprenant de 64 à 117 649 façons de gagner, et qui comporte des symboles frimés normaux, des symboles frimés qui se verrouillent, des symboles frimés qui poussent comme des champignons, des multiplicateurs, des cascades gratuites et des parties gratuites avec des multiplicateurs qui augmentent.
- Les fonctionnalités décrites dans le fichier d'aide ne sont pas toutes offertes dans toutes les juridictions. Ce fichier d'aide pourrait décrire certaines fonctionnalités non offertes dans votre juridiction.
- La mise est fixe à 10 crédits par partie. La mise totale est affichée sur le panneau de contrôle du jeu.
- Appuyez sur le bouton Jouer pour commencer la partie avec la mise affichée.
- Les combinaisons gagnantes et les lots correspondent à ce qui apparaît dans la table de paiement.
- Les gains se calculent en fonction du nombre de cylindres adjacents comportant des symboles identiques, et en multipliant le gain correspondant affiché dans la table de paiement par le nombre de symboles identiques sur chaque cylindre.
- Les symboles frimés remplacent tous les symboles, à l'exception des autres symboles frimés.
- Le jeu peut être soumis à une limite de gain maximale équivalente à la mise multipliée par 12 000, par partie. Si les gains excèdent cette limite pour quelque raison que ce soit, le lot maximal sera accordé. Si cela se produit durant les parties gratuites ou durant une cascade, celles-ci prennent fin automatiquement et le lot maximal est accordé.

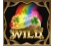

#### **Symbole frimé normal**

- Le symbole frimé normal peut apparaître sur les cylindres 2, 3, 4, 5 et 6 durant le jeu principal et les parties gratuites.
- Durant les parties gratuites, le symbole frimé normal peut obtenir un multiplicateur.
- Le symbole frimé remplace tous les symboles, à l'exception des autres symboles frimés.

## **Symbole frimé qui se verrouille**

- Un seul symbole frimé peut se verrouiller sur les cylindres 2, 3 ou 4 durant les parties gratuites seulement.
- Son multiplicateur commence à 1 et augmente à chaque cascade consécutive.
- Le symbole frimé qui se verrouille demeure sur le cylindre pour toutes les cascades consécutives.
- Le multiplicateur se réinitialise à la fin de la séquence de gains.
- Le symbole frimé remplace tous les symboles, à l'exception des autres symboles frimés.

### **Symbole frimé Champignon**

- Un seul symbole frimé Champignon peut apparaître sur les cylindres 3 ou 4 durant le jeu principal ou les parties gratuites.
- Un symbole frimé Champignon peut distribuer jusqu'à trois symboles frimés qui poussent comme des champignons sur les cylindres 2, 3, 4 et 5.
- Lorsqu'un symbole frimé Champignon apparaît durant le jeu principal, il s'anime sur les symboles frimés normaux qui se trouvent sur les cylindres.
- Durant les parties gratuites, le multiplicateur de symbole frimé normal augmente de 1 lorsqu'un symbole frimé pousse comme un champignon sur le même cylindre.
- Durant les parties gratuites, les symboles frimés Champignons s'animent sur tous les symboles frimés normaux, sauf ceux qui ont obtenu un multiplicateur ou qui en obtiendront un durant la partie en cours.
- Les symboles frimés remplacent tous les symboles, à l'exception des autres symboles frimés.

#### **Cascades**

- Lorsqu'un gain obtenu pour une façon de gagner est payé, les symboles de cette combinaison sont détruits et tous les symboles restants tombent en cascade.
- Tous les symboles détruits sont remplacés par des symboles choisis aléatoirement.
- Si les nouveaux symboles forment une combinaison gagnante, le gain de cette combinaison est payé, et d'autres symboles tombent en cascade pour les remplacer.
- Cela se poursuit jusqu'à ce qu'aucun autre gain ne soit obtenu.

#### **Jeu boni Free Spins**

- Des parties gratuites sont accordées lorsque plusieurs cascades successives surviennent. Un minimum de quatre cascades est nécessaire pour accorder huit parties gratuites.
- Chaque gain supplémentaire successif après les quatre premiers accorde deux parties gratuites supplémentaires, jusqu'à un maximum de quatorze.
- Chaque gain supplémentaire successif après les cinq premiers fait augmenter le multiplicateur de vos parties gratuites de 1. Le multiplicateur maximal est de 3.
- Durant les parties gratuites, vous pouvez obtenir des parties gratuites supplémentaires lors de cascades successives et des pertes.
- Quatre cascades gagnantes successives accordent deux parties gratuites supplémentaires. Chaque cascade gagnante successive après les quatre premières accorde une partie gratuite supplémentaire, sans limite maximale. (Le compteur affiche uniquement les quatre premières.)
- Quatre parties perdantes successives accordent deux parties gratuites supplémentaires. Chaque partie perdante successive après les quatre premières accorde une partie gratuite supplémentaire, sans limite maximale. (Le compteur affiche uniquement les quatre premières.)
- Lorsqu'une cascade survient après un gain, vous obtenez également un multiplicateur supplémentaire de 1. La dernière partie gratuite réinitialise les compteurs de gain et de perte et accorde le nombre de parties supplémentaires indiqué dans la boîte.

#### **Paramètre du son**

- Pour régler les paramètres du son, appuyez sur le bouton Menu puis sur le haut-parleur dans le menu Sound Effects.
- Activez ou désactivez les effets sonores en sélectionnant On (activer) ou Off (désactiver).
- L'option « Background music » active ou désactive la musique ambiante.

#### **Paramètres du jeu**

- Pour régler les paramètres du jeu, appuyez sur le bouton Menu puis sur la roue d'engrenage.
- Lorsqu'elle est activée, l'option « Press Space to Spin » vous permet d'engager des mises et de lancer les cylindres avec la barre d'espacement si vous jouez avec un ordinateur.
- L'option « Show help screen on load » permet d'afficher ou non l'écran d'introduction.

#### **Historique de jeu**

- Pour consulter l'historique du jeu, appuyez sur le bouton Menu puis sur le chronomètre.
- Vous pouvez revoir les résultats de toutes vos parties à partir de cet écran.
- Vous pouvez sélectionner n'importe laquelle de vos 100 dernières parties et consulter les résultats de chaque cylindre pour voir les résultats d'une partie ou d'une cascade.

#### **Réglage de la mise**

- Vous pouvez modifier votre mise à partir du menu des mises.
- Les flèches situées chaque côté de la valeur de votre mise vous permettent de modifier la mise.
- Appuyez sur le bouton Max Bet pour régler votre mise à la plus haute valeur permise.
- Les options Coins et Cash affichent le solde et les gains. La mise est toujours affichée en argent.
- La valeur d'un crédit correspond à la valeur de la mise divisée par 10.

#### **Option Buy Free Spins**

- Cette option n'est pas offerte par chaque opérateur ou juridiction et pourrait ainsi ne pas être offerte dans certains cas.
- Ce menu permet de payer un certain montant pour accéder au jeu boni Free Spins.
- Vous devez indiquer le nombre de parties gratuites que vous désirez acheter.
- Une fois votre choix effectué, vous obtiendrez le prix pour l'achat de cette option.
- Pour commencer le jeu boni, sélectionnez YES (oui). Pour quitter le menu sans acheter le jeu boni, appuyez sur NO (non).
- Certains choix pourraient être désactivés si la mise maximale est limitée. Dans ce cas, essayez de diminuer votre mise pour que d'autres choix soient offerts.

#### **Options avancées de jeu automatique**

- Pour régler les fonctions avancées de jeu automatique, appuyez sur le symbole Jeu automatique.
- L'option « On any win » arrête le jeu automatique lorsque vous gagnez une partie.
- L'option « On single win » arrête le jeu automatique lorsque le montant gagné est supérieur ou égal au montant défini.
- L'option « If cash increases by » arrête le jeu automatique si votre solde dépasse le montant défini.
- L'option « If cash decreases by » arrête le jeu automatique si la valeur en argent diminue sous le montant défini.
- L'option « When entering any feature » arrête le jeu automatique lorsqu'un boni ou un jeu boni est déclenché.
- Note : Si vous êtes déconnecté pendant une partie, tous les réglages de jeu automatique reprennent leur valeur par défaut à la reprise du jeu.
- Note : Certaines options de jeu automatique sont obligatoires dans certaines juridictions et ne peuvent pas être désactivées.

#### **Taux de retour**

- Le taux de retour au joueur pour le jeu principal est de 95,82 %.
- Si le jeu boni Buy Free Spins est offert dans votre juridiction et avec votre opérateur, les taux de retour au joueur suivants s'appliquent :
	- Le taux de retour au joueur moyen pour huit parties gratuites achetées est de 96,30 %.
- Le taux de retour au joueur moyen pour dix parties gratuites achetées est de 96,30 %.

#### **Renseignements supplémentaires**

- Les fonctionnalités et réglages suivants pourraient différer en fonction des modalités du site de jeux. Veuillez vous référer au site Internet de l'opérateur du jeu pour plus d'informations concernant les éléments suivants :
	- Les procédures appliquées lors d'une partie non terminée.
- Le délai après lequel une session de jeu inactive prend fin automatiquement.
- Les gains sont payés conformément à la table de paiement, disponible dans les écrans d'aide du jeu.
- Dans l'éventualité d'un dysfonctionnement de la machine ou du logiciel, tous les gains touchés seraient annulés et toutes les mises engagées seraient remboursées.
- Toute partie en cours depuis plus de 23 heures sera complétée et le lot correspondant, s'il y a lieu, sera déposé dans le compte. Dans le cas d'une ronde boni, seul le total des gains des parties dûment complétées par le joueur à ce moment-là sera déposé dans le compte.

#### **Description des boutons**

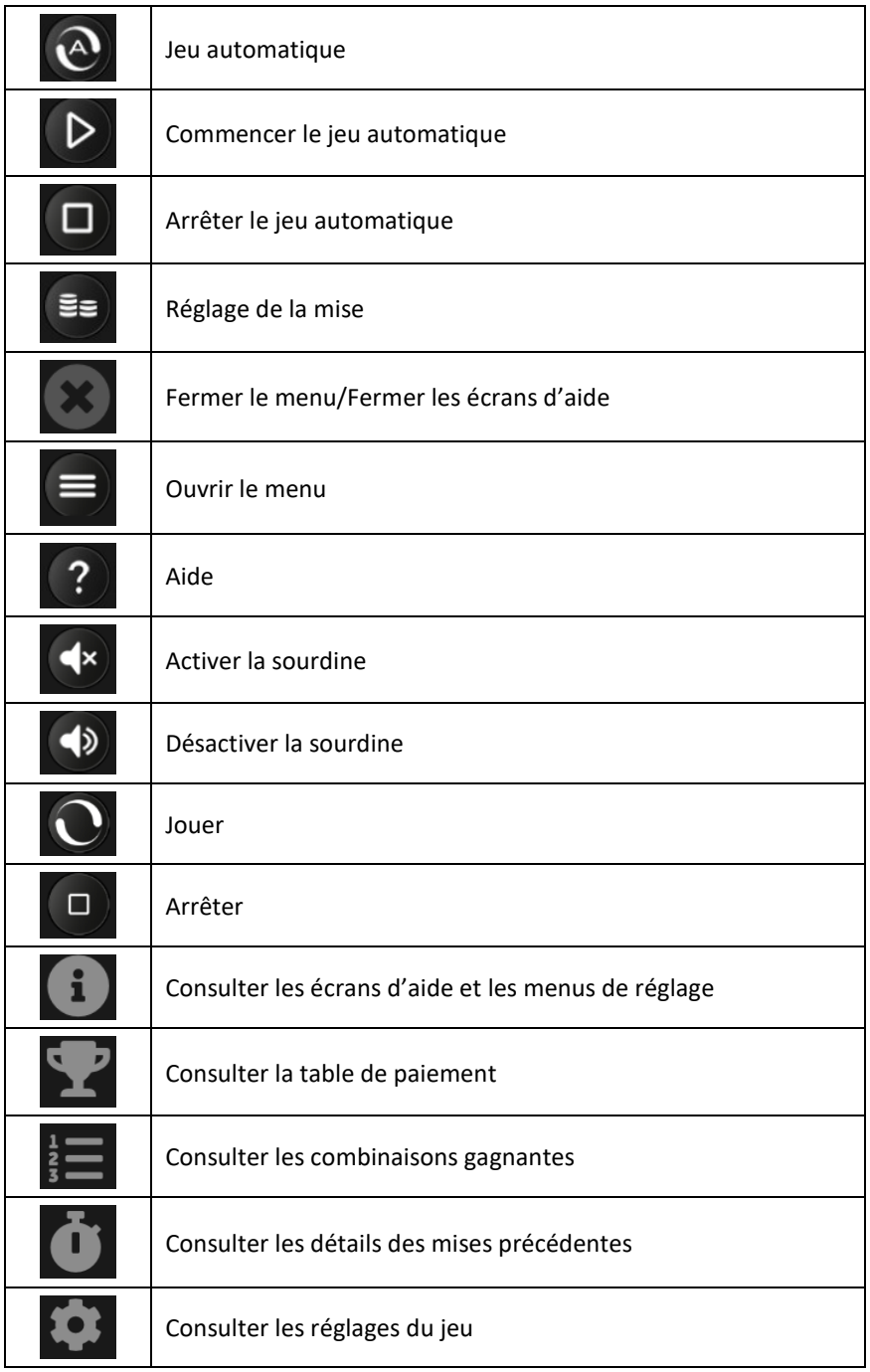